# Witold Wrotel

## oomla! Praktyczne projekty

#### Wykorzystaj w praktyce jeden z najlepszych CMS-ów świata!

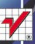

Wszelkie prawa zastrzeżone. Nieautoryzowane rozpowszechnianie całości lub fragmentu niniejszej publikacji w jakiejkolwiek postaci jest zabronione. Wykonywanie kopii metodą kserograficzną, fotograficzną, a także kopiowanie książki na nośniku filmowym, magnetycznym lub innym powoduje naruszenie praw autorskich niniejszej publikacji.

Wszystkie znaki występujące w tekście są zastrzeżonymi znakami firmowymi bądź towarowymi ich właścicieli.

Autor oraz Wydawnictwo HELION dołożyli wszelkich starań, by zawarte w tej książce informacje były kompletne i rzetelne. Nie biorą jednak żadnej odpowiedzialności ani za ich wykorzystanie, ani za związane z tym ewentualne naruszenie praw patentowych lub autorskich. Autor oraz Wydawnictwo HELION nie ponoszą również żadnej odpowiedzialności za ewentualne szkody wynikłe z wykorzystania informacji zawartych w książce.

Redaktor prowadzący: Michał Mrowiec

Projekt okładki: Maciej Pasek

Wydawnictwo HELION ul. Kościuszki 1c, 44-100 GLIWICE tel. 32 231 22 19, 32 230 98 63 e-mail: helion@helion.pl WWW: http://helion.pl (księgarnia internetowa, katalog książek)

Drogi Czytelniku! Jeżeli chcesz ocenić tę książkę, zajrzyj pod adres http://helion.pl/user/opinie?joompp Możesz tam wpisać swoje uwagi, spostrzeżenia, recenzję.

ISBN: 978-83-246-3845-1

Copyright © Helion 2012

Printed in Poland.

• Kup ksiażke

• Poleć książkę

• Oceń książkę • Oceń książkę

[• Księgarnia internetowa](http://helion.pl/page354U~r/4CAKF)<br>• Lubie to! » Nasza społeczność • Lubię to! » Nasza społeczność

# Spis treści

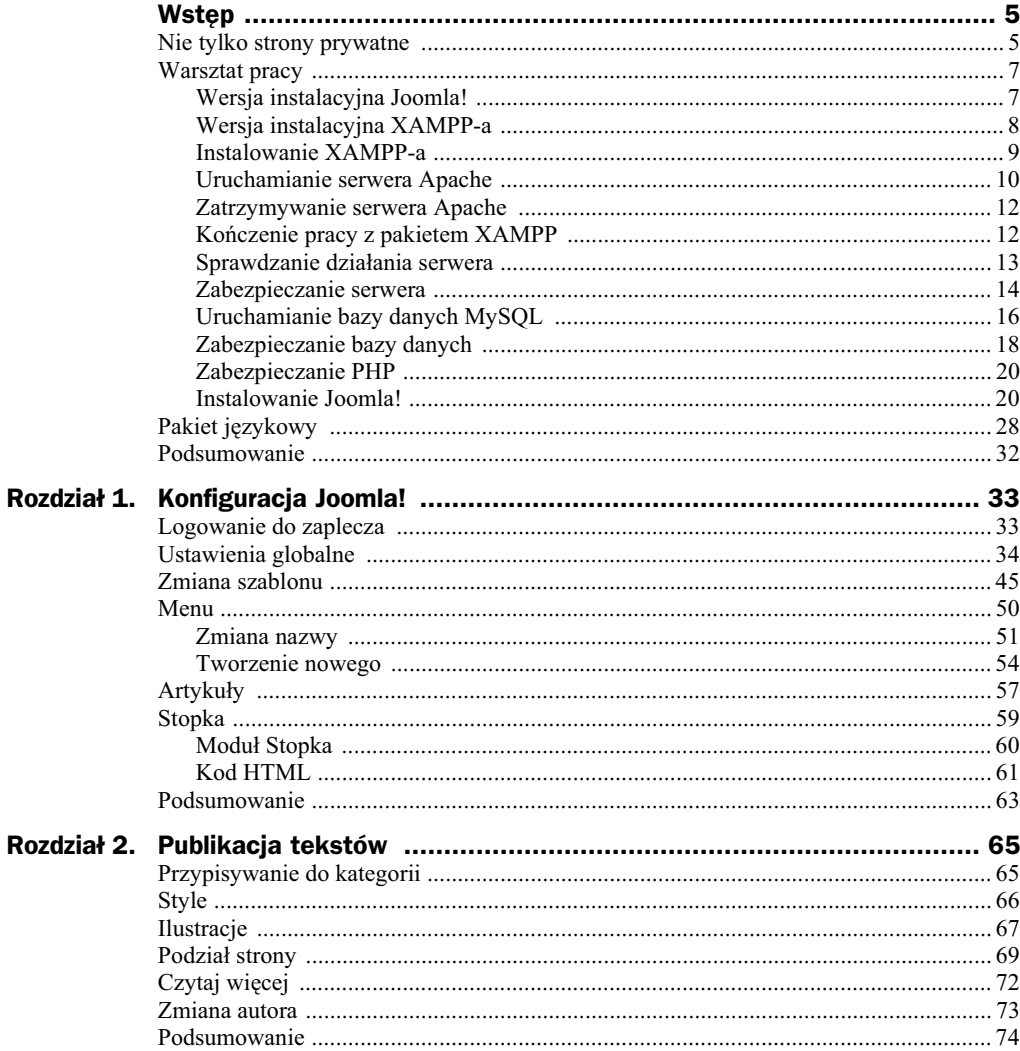

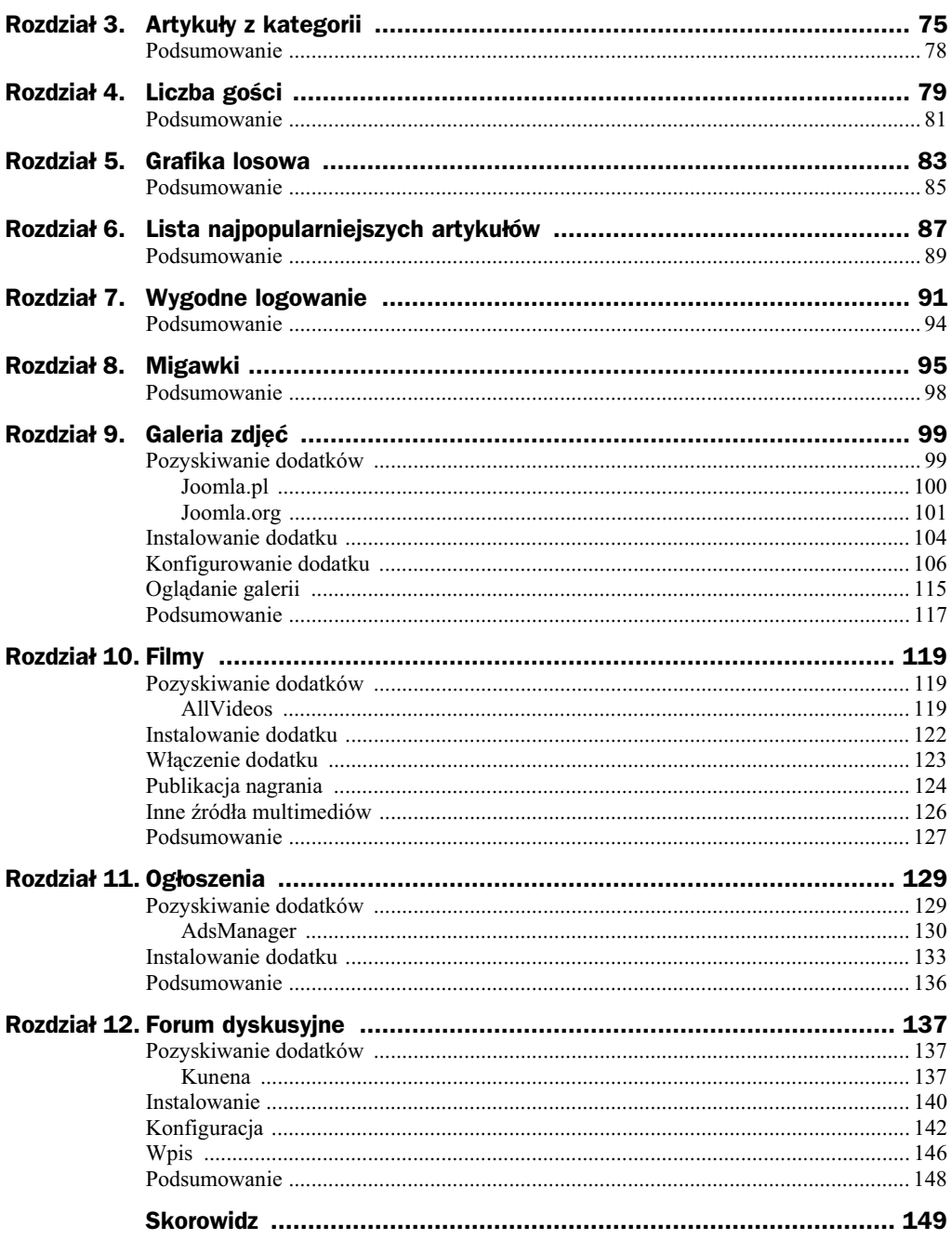

# Rozdział 6. Lista najpopularniejszych artykułów

W tym rozdziale dowiesz się:

- $\blacklozenge$  Do czego można wykorzystać informację o liczbie odsłon artykułu?
- Czy można zmienić nazwę modułu?
- $\blacklozenge$  Jak ograniczyć wyświetlanie tytułów najpopularniejszych tylko do jednej kategorii?

Zapewne zauważyłeś, że po zalogowaniu do zaplecza po prawej stronie okna widoczne są informacje o artykułach najnowszych i najpopularniejszych. Mogą one być użyteczne nie tylko dla administratora, ale też dla czytelników.

Aby dodać do serwisu listę najpopularniejszych artykułów:

- **1.** Zaloguj się do zaplecza.
- **2.** Kliknij przycisk Moduły (rysunek 6.1).

#### **Rysunek 6.1.**

Przycisk Moduły

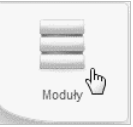

**3.** W prawym górnym rogu okna widoczny jest rząd kolorowych przycisków (rysunek 6.2). Kliknij przycisk *Utwórz*.

**Rysunek 6.2.** *Przycisk Utwórz*

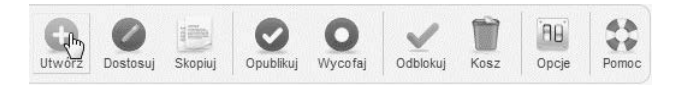

4. Wyświetliła się lista dostępnych modułów (rysunek 6.3). Kliknij odsyłacz *Popularne*.

#### **Rysunek 6.3.**

*W* wyborze modułu *pomaga podpowied wywietlana po wskazaniu nazwy modu-u kursorem*

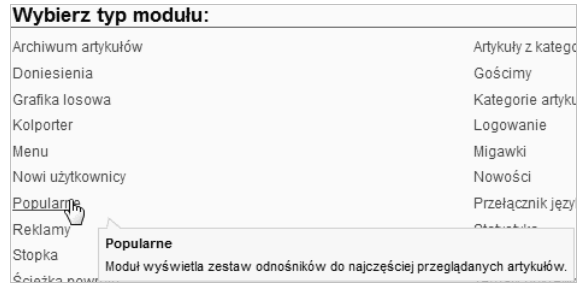

**5.** Wyświetliła się strona konfiguracji modułu (rysunek 6.4). W polu Tytuł wpisz tekst, który będzie wyświetlany u góry modułu.

#### **Rysunek 6.4.**

*Fragment okna* konfiguracji modułu *Popularne*

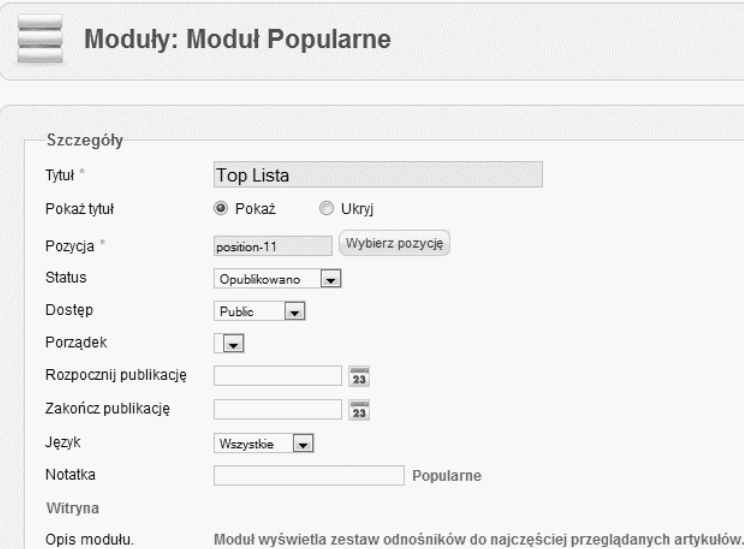

- 6. W wierszu Pokaż tytuł zaznacz opcję Pokaż.
- **7.** W wierszu *Pozycja* kliknij przycisk *Wybierz pozycj*. Wybierz miejsce, w którym będzie wyświetlany moduł.
- **8.** Z listy *Status* wybierz *Opublikowano*. Moduł będzie widoczny na stronie.
- **9.** Z listy *Dostęp* wybierz *Public*. Moduł będzie dostępny dla wszystkich przeglądających witrynę.
- 10. Nie określaj daty początku ani końca publikacji. Dzięki temu moduł będzie widoczny natychmiast po zapisaniu ustawień i nie zniknie z witryny.
- **11.** Po prawej stronie okna znajduje się sekcja *Opcje podstawowe* (rysunek 6.5). W oknie *Kategoria* zaznacz, dla jakiej kategorii tematycznej mają być wyświetlane informacje o najpopularniejszych artykułach.

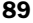

#### **Rysunek 6.5.**

*Nazwy artyku-ów* można ograniczyć do *kategorii tematycznej*

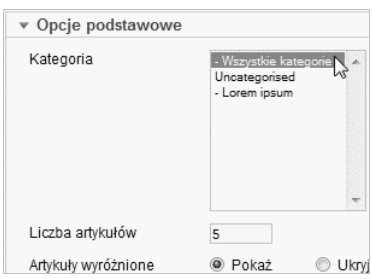

**12.** Sprawdź, czy dane są kompletne (razie potrzeby uzupełnij je), i kliknij przycisk *Zapisz* (rysunek 6.6).

#### **Rysunek 6.6.**

*Wprowadzone zmiany*  $n$ ależy zapisać

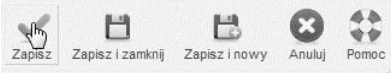

Stworzone dzięki Joomla!

**13.** Zaczekaj na wyświetlenie komunikatu o zapisaniu ustawień modułu. Wyświetl stronę główną witryny (rysunek 6.7). Odszukaj na niej moduł Top Lista.

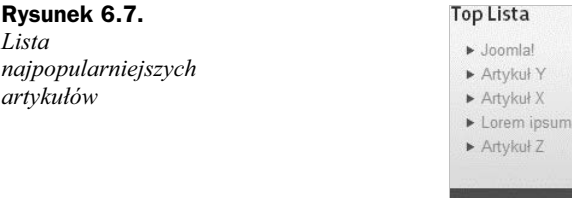

## Podsumowanie

- Po prawej stronie okna zaplecza widoczne są informacje o artykułach najnowszych i najpopularniejszych. Mogą one być wykorzystane do wyświetlenia na stronie głównej listy najczęściej otwieranych artykułów.
- Nazwę modułu należy wpisać w polu *Tytuł*. Aby była ona widoczna na stronie WWW, w wierszu Pokaż tytuł należy zaznaczyć opcję Pokaż.
- ◆ Po prawej stronie okna konfiguracji modułu znajduje się sekcja Opcje *podstawowe*. W oknie *Kategoria* zaznacz, dla jakiej kategorii tematycznej mają być wyświetlane informacje o najpopularniejszych artykułach.

# Skorowidz

.htaccess, 38

#### A

AdsManager, 129 AJAX, 114 AllVideos, 119 serwisy obsługiwane, 126 Analiza języka, 40 systemu, 40 Apache, 8 problemy z działaniem, 12 zatrzymywanie, 12 artykuły kolejność, 59 najnowsze, 87 najpopularniejsze, 87 z kategorii, 75 Autor, 36

#### B

Baza danych, 42 MySQL, 8, 16 błędy (wyświetlanie), 24 buforowanie wyjścia, 24

#### C

Captcha, 35 Ciasteczko domeny, 39 Classified Ads, 130 CMS, 5 Content Management System, 5 Czas przechowywania, 40 sesji, 40 Czytaj więcej, 72

#### D

debugowanie, 114 description, 35 Diagnostyka, 40 display errors, 24 dodatek, 99 instalowanie, 104, 122 konfigurowanie, 106 lokalizacja, 107 włączenie, 123 Domyślny, 48 Dostep, 80, 107 Dozwolone, 43

#### E

edytor (redagowanie treści witryny), 35 Email w kanale RSS, 35

#### F

filmy, 119 Filtrowanie tekstu, 44 Folder grafik, 84 Format grafiki, 84 forum dyskusyjne, 137 wpis, 146 FTP, 42

#### Kup książkę **Pole**ć książkę Poleć książkę Poleć książkę Poleć książkę Poleć książkę

#### G

Google CDN ze sprawdzaniem wersji, 114 Gościmy, 79 Gość, 81, 147 Grafika losowa, 83 Grubość ramki, 112

#### H

htaccess.txt, 38 htdocs, 14 HTML, 61 HTTPS, 41

#### I

Ikony metadanych, 111 ilustracje, 67 informacje o użytkowniku, 93 Inna nazwa autora, 73 instalowanie dodatku, 122

#### J

język instalowania, 28 skryptowy PHP, 8 witryny, 28 zaplecza, 28 joomla (znaczenie terminu), 5

#### K

Katalog dzienników, 39 tymczasowy, 41 Kategoria, 65 keywords, 35 Kolor ramki, 112 Kompresja stron, 41 Komunikat o wyłączeniu, 35 Kunena, 137 konfiguracja, 142 lista kategorii, 143 wpis, 146

#### L

Language, 33 legacy, 137

Liczba artykuów, 77 gości, 79 i użytkowników, 81 localhost, 13 Logowanie, 91 Lokalizacja, 41

#### Ł

Lącze, 84

#### M

Menu, 51 Metadane, 35 Migawka, 95 mod\_rewrite, 37 Moduy, 55, 60, 75, 83 miejsce wyświetlania, 84 publikowanie, 135 MySQL, 8 problemy z działaniem, 12

#### N

nagranie (publikacja), 124 Nieustawione, 43

### O

obciążenie serwera (zmniejszenie), 120 obrazki w jednym rozmiarze, 84 Obsługa buforowania, 40 Odnośnik w spisie treści, 70 Odziedziczone, 43 ogłoszenia, 129 Opcje filtrowania, 77 sortowania, 77 Opóźnienie pokazu slajdów, 110 output\_buffering, 24

#### P

Pamięć podręczna, 40 Password, 33 PHP, 8, 17, 20, 24 phpMyAdmin, 17 Poczta, 42 Podziel strone, 70 pokaz slajdów, 110

Poka grafiki, 96 tytuł, 80 artykuów, 96 witrynę, 48 Popularne, 87 Port 80, 10 Pozdrowienie, 93 Poziom nagówka, 96 Pozycja, 80 Pozycji w wykazach, 35 Prawa do treści, 36 Projektant menu, 51, 54 Proste adresy, 36 Public, 35, 43, 80, 91

#### R

ramka wokół obrazka, 112 Raportowanie błędów, 41 Registered, 35 Rozpocznij publikację, 76 Rozszerzenia, 105, 122 instalowanie, 140 publikowanie, 124

#### S

Serwer, 41 pomocy, 39 WWW Apache, 8 katalog gówny, 14 serwis ogłoszeniowy, 129 Sesja, 40 sigplus dokumentacja, 115 rozszerzenie, 102 Skocz po wylogowaniu do, 93 zalogowaniu do, 93 Special, 35 Sposób prezentacji slajdów, 110 SSL, 41 stable, 103 Stopka, 59 Style, 47 System, 39 Szablony, 45 Szerokość obrazka w podglądzie, 109 szkielet strony, 47

## Ś

Ścieżka ciasteczka, 39

#### T

Tajny szyfr, 39 title, 34 Tryb debugowania, 114 zgodności, 137 Tytuł, 80 obrazu, 111 serwisu, 34 strony, 70

#### U

Uncategorised, 57 User Name, 33 Utwórz, 83 artyku, 55

#### W

Wiadomości RSS, 35 Witryna wyłączona, 35 Wasny HTML, 61 Wprowadzenie, 92 Wstaw podział strony, 70 wstawianie filmów, 119 Wygląd galerii, 108 wyjście (buforowanie), 24 wyłączenie witryny, 35 Wysokość obrazka w podglądzie, 109 Wyszukiwarki, 36 wyświetlanie błędów, 24

#### X

XAMPP, 8 Control Panel, 10 kończenie pracy, 12 problemy z działaniem, 12 zarządzanie, 10

#### Y

YouTube, 120, 125

## Ź

Źródło biblioteki AJAX, 114

Zabronione, 43 Zakończ publikację, 76 Zakończenie, 93 Zapisz, 39 i zamknij, 39 zaplecze, 33 zdjęcia (parametry techniczne), 111

Z

# PROGRAM PARTNERSKI

GRUPY WYDAWNICZEJ HELION

**1. ZAREJESTRUJ SIĘ** 2. PREZENTUJ KSIĄŻKI **3. ZBIERAJ PROWIZJĘ** 

Zmień swoją stronę WWW w działający bankomat!

Dowiedz się więcej i dołącz już dzisiaj! http://program-partnerski.helion.pl

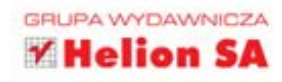

## Joomla! Praktyczne projekty

Joomlal jest obecnie jednym z najpopularniejszych na świecie systemów zarządzania treścia. Rozwiazanie to umożliwia tworzenie i prowadzenie profesionalnie wygladających serwisów internetowych bez minimalnej nawet wiedzy na temat programowania. Niewatpliwa zaleta systemu jest też to że przechowywana w bazie danych treść pozostaje całkowicie niezależna od sposobu prezentacii stron (za wygląd witryny odpowiadają łatwe w modvlikacji, niezwykle elastyczne szablony). W zwiazku z tym ewentualna zmiana strony graficznej całego serwisu odbywa się bardzo szybko, prosto i bezpiecznie, a przede wszystkim nie ma wpływu na jego zawartość merytoryczna.

Jeśli chcesz dogłębnie poznać ten system i bliżej przyjrzeć się ciekawym przykładom serwisów WWW zbudowanych na jego podstawie, sięgnii po książkę Joomla! Praktyczne projekty. Pozycia ta prezentuje nainowsza obecnie wersie rozwiązania, czyli system Joomla! 2.5. Dowiesz się z niej, jak skompletować niezbedne narzedzia, zainstalować i skonfigurować CMS oraz dodać do niego najbardziej przydatne moduły. Następnie powołasz do życia konkretne projekty oparte na systemie Joomla! - serwis ze zdjeciami lub filmami, witryne ogłoszeniowa, forum dyskusyjne czy sklep internetowy.

Pobieranie, instalacia i konfiguracia środowiska pracy

Instalacja i konfiguracja systemu Joomla!

Dodawanie i ustawienia popularnych modułów

Praktyczne przykłady realizacji serwisów opartych na Joomla!

Poszerzenie możliwości Joomlal o forum dyskusvine

**Tworzenie sklepu** internetowego wykorzystującego CMS

#### Zabłyśnii w sieci, używając Joomla!

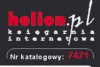

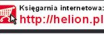

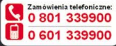

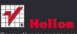

ościuszki 1c, 44-100 Gliwice 32 230 98 63

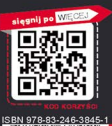

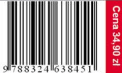